# Getting the Most of Your Smart board- *A Quick Start Guide*

## Kimberly Scott Technology Training Specialist

### **Calibration**

Step 1: Press the mouse button and the keyboard button at the same time. Hold for 2 seconds and release. Step 2: Press each of the 9 red targets that appear. You can use your finger or a pen.

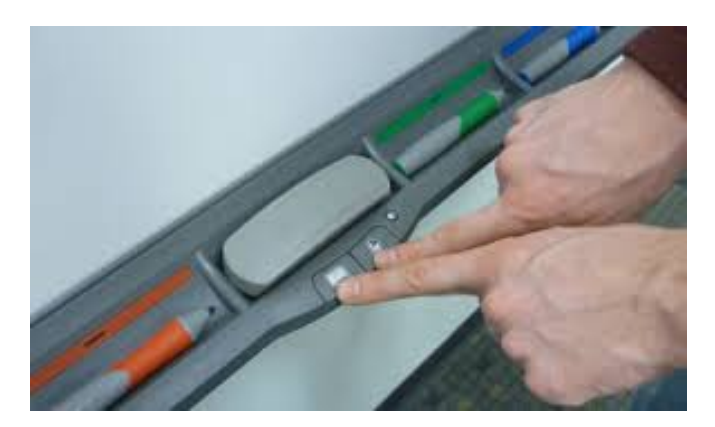

 $\bigwedge_{n=1}^{\infty}$ 

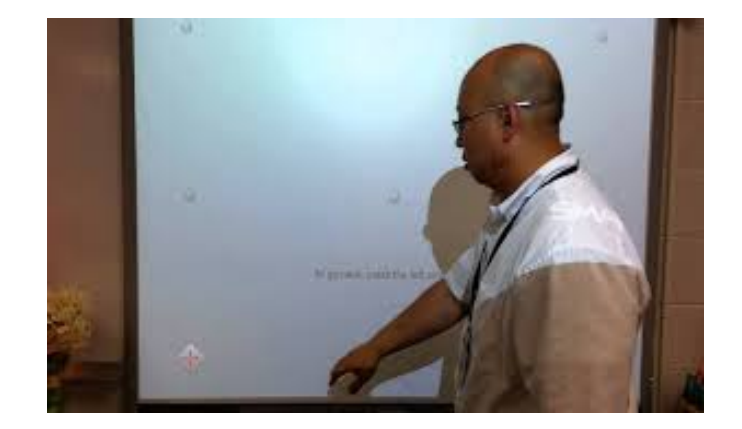

 $\sqrt{c}$ 

### **Toolbars**

This is the menu toolbar. This can be customized by going to View-----Toolbar Options----Customize.

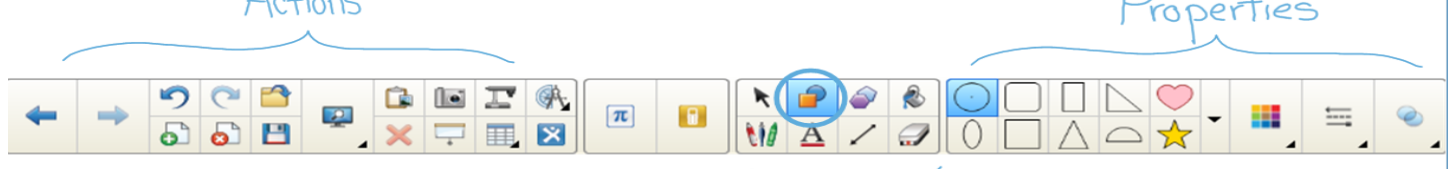

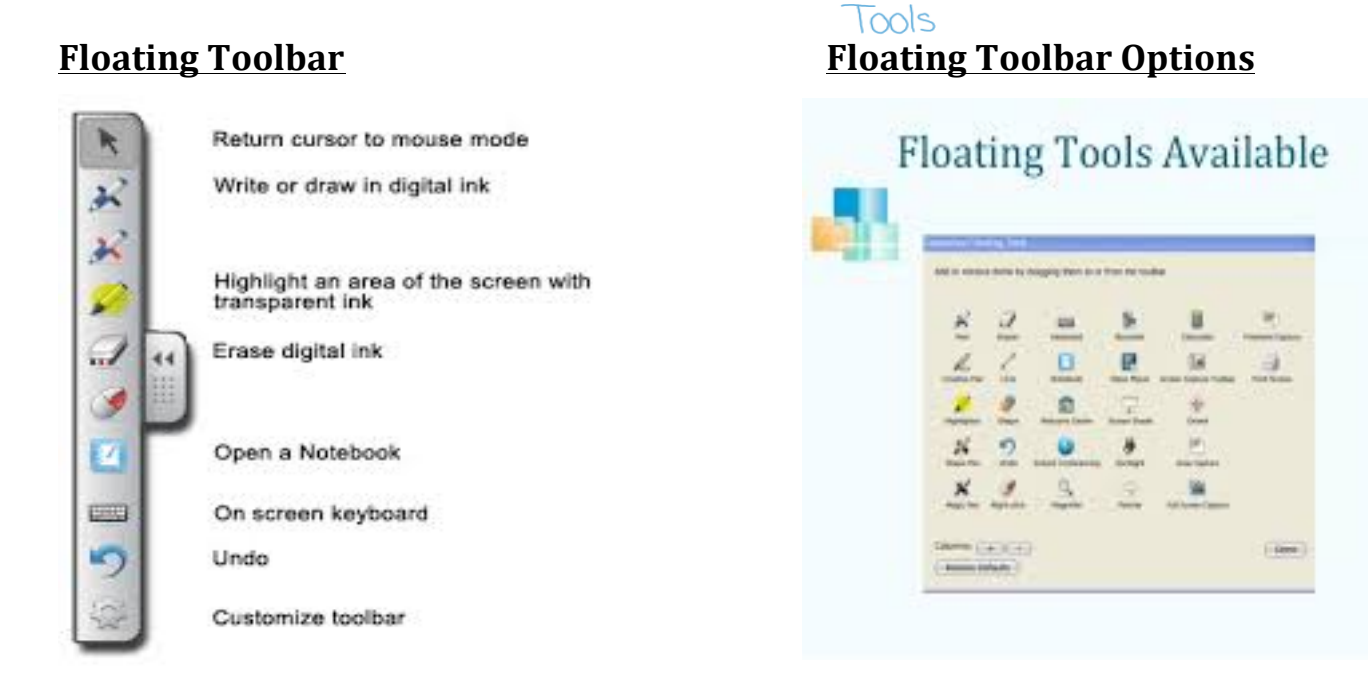

*Kimberly Scott Technology Training Specialist scottks@scsk12.org* 

### **Creating Lessons**

### **Lesson Activity Toolkit2.0 (Templates)**

Click the Picture Frame. Click Lesson Activity Toolkit 2.0. Choose either Examples or Activities. Use these templates to build activities.

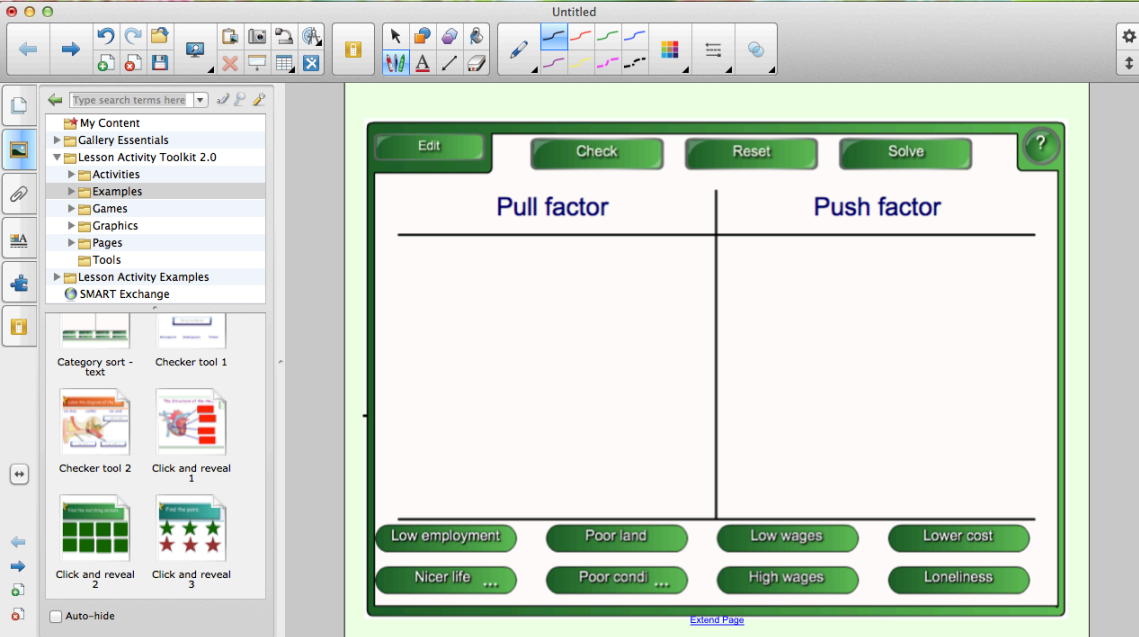

### **Smart Exchange** *(www.exchange.smarttech.com)*

Get ready-made Smart Notebook activities!!!! Search Using TN Standards or Common Core!!!!

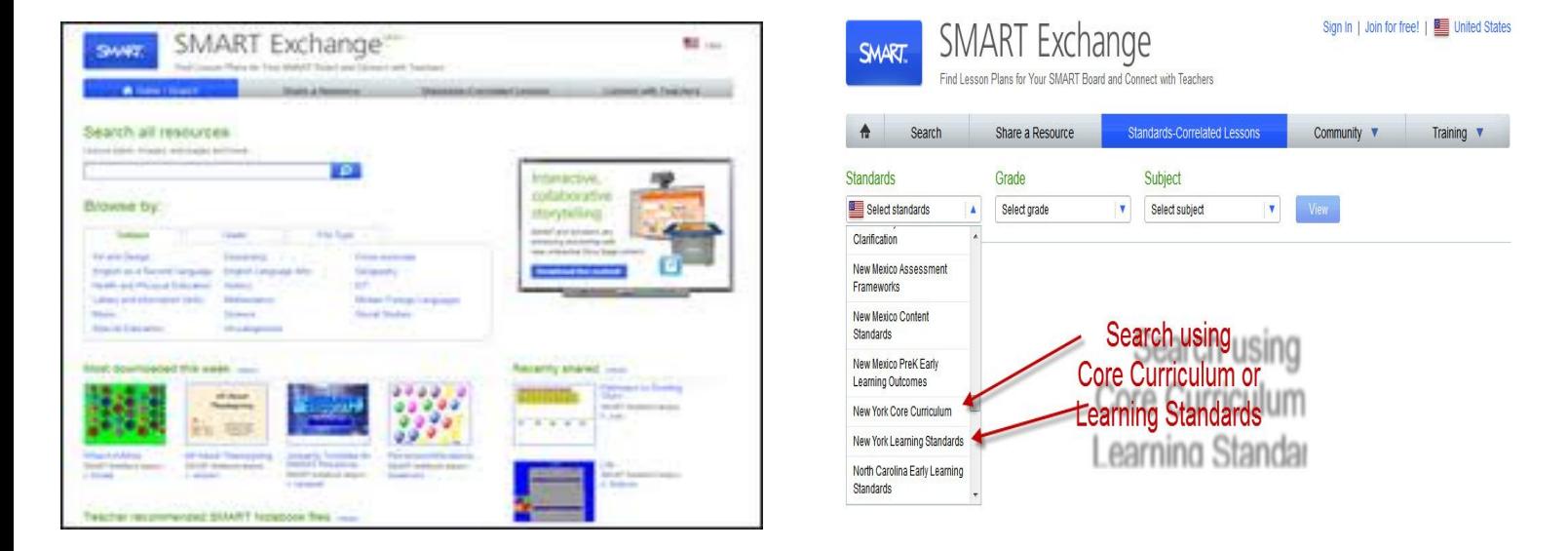